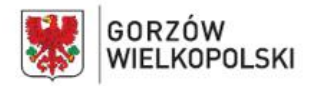

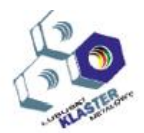

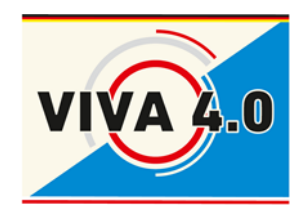

*PROJEKT: Grenzüberschreitendes Ausbildungsmodell "ViVA 4.0" / Transgraniczny model dualnego kształcenia zawodowego "ViVA 4.0"*

# SCHULUNGSPROGRAMM

# **Berufskompetenz**

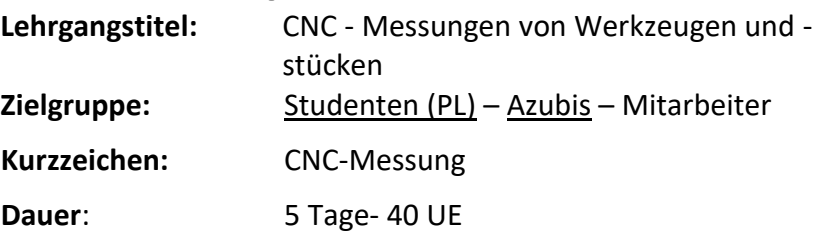

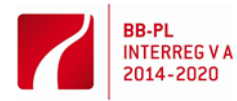

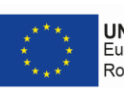

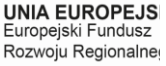

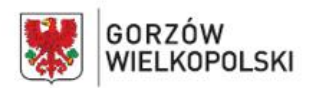

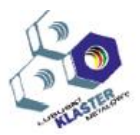

#### **I. Modulbeschreibung:**

Die Moduleinheit enthält: Unterrichtszielsetzung, Eingangsanforderungen, Auflistung der erwarteten Unterrichtsergebnisse, Unterrichtsprogramm, Übungen, didaktische Unterlagen, methodische Anweisungen zur Durchführung des Unterrichts, methodische Vorschläge zur Prüfung und Beurteilung der Bildungsleistungen der Teilnehmenden.

#### **II. Modulzielsetzung:**

Ziel des Moduls ist die Vorbereitung der Teilnehmenden dieser Schulung zur Durchführung hinsichtlich folgender Berufsaufgaben:

- Vorbereitung des Koordinaten-Messgerätes (KGM) zur Messung
- Durchführung der Messung und Auswertung von Messergebnissen

#### **III. Eingangsanforderungen**:

Die Modul-Teilnehmenden sollen sich gut mit den Messwertbereichen vertraut machen sowie über Kenntnisse der bei Messungen verwendeten Toleranzen verfügen. Unentbehrlich sind auch Kenntnisse von der technologischen Dokumentation sowie grundsätzliches Können, das Koordinatensystem auf dem Modell im CAD-Programm zu modifizieren. Sie sollen auch das Wissen aus dem Bereich der Handhabung von Messgeräten haben. Die Teilnehmenden sollen auch Fähigkeiten, in der Computerbedienung, mindestens auf einem Basisniveau, vorweisen können.

#### **IV. Im Rahmen des Moduls gebildete Fähigkeiten**

#### **Vorbereitung des KGMs**

#### **Die Schulungsteilnehmenden:**

- 1) unterscheiden funktionale Grundeinheiten des Messgerätes
- 2) unterscheiden Taster und können diese im Tastkopf austauschen
- 3) passen entsprechenden Taster an das zu messende Werkstück an
- 4) können den Taster kalibrieren, die Ergebnisse der Kalibrierung analysieren und im Fall der Über-/Unterschreitung des Toleranzbereiches der Kalibrierung richtig reagieren
- 5) erkennen, welche Verfahrenssysteme sich längs konkreter X-, Y-, Z-Achse bewegen
- 6) können mit den Drehwinkeln des Tastkopfes umgehen und versteht die Notwendigkeit deren Nutzung
- 7) verstehen die Identifizierung der Punktmenge durch die Messmaschine als Koordinate (X, Y, Z)
- 8) bemerken den Unterschied zwischen den gebildeten Referenzpunkten und dem Nullpunkt des Messmaschinensystems
- 9) wissen, wie RENISHAW-Spannmittel zu verwenden sind, und verstehen auf welche Weise diese den Messprozess auf einer CNC-Bearbeitungsmaschine und dann auf dem KMG vereinheitlichen
- 10) erkennen den Unterschied zwischen dem Hand- und Automatikbetrieb
- 11) verwenden im Handbetrieb den Handsteuermanipulator und sind imstande die Punkte aufzunehmen.
- 12) können im Programm entsprechende Messwerte generieren
- 13) setzen Referenzpunkte für jeweilige Maßablesungswerte
- 14) können bei einer Kollision des Tastkopfes mit dem Werkstück reagieren verstehen die Notwendigkeit erneuter Tasterkalibrierung

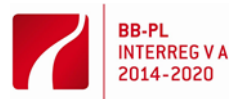

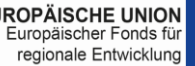

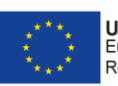

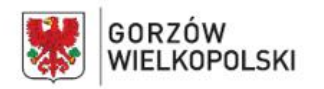

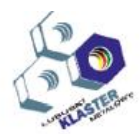

#### **Durchführung der Messung**

#### **Die Teilnehmenden:**

- 1) legen das Werkstück zur Messung auf
- 2) starten den Rechner mit der Steuer- und Messsoftware
- 3) können Messebenen in Ordnung bringen
- 4) können das Koordinatensystem des Werkstücks definieren
- 5) stellen sichere Position für die Tasterzurückstellung fest
- 6) verstehen, auf welche Weise die Messung bezüglich der Referenzpunkte durchzuführen ist
- 7) modifizieren die Messstrecke
- 8) erstellen das Programm zur automatischen Messung
- 9) bemerken, welche Messwerte an die auf der Zeichnung angegebenen Maße passend sind
- 10) sind imstande eine Kombination von einfachen Elementen zu ermitteln, die das zu messende Werkstück bilden
- 11) bestimmen das Koordinatensystem auf dem Werkstück
- 12) bemerken und beurteilen, welche Messwerte den auf der Zeichnung angegebenen Maßen entsprechen – sind imstande zu große Abweichungen zu analysieren und das Programm zu modifizieren, um die Messwerte bezüglich eines anderen Referenzpunktes zu bestätigen, damit sie sich vergewissern können, ob die Koordinaten der Messpunkte richtig eingezogen und ihre wechselseitigen Verhältnisse ordnungsgemäß definiert worden sind
- 13) importieren das CAD-Modell und starten einen Vergleichsprozess des Werkstückes mit dem CAD-Modell
- 14) definieren im Programm die Koordinaten der Vergleichspunkten
- 15) überwachen den Verlauf der automatischen Messung
- 16) sind imstande die Messergebnisse und deren Übereinstimmung mit der 2D- und 3D-Dokumentation auszuwerten.

Nach der Beendigung des Unterrichtsmoduls sind die Teilnehmenden vorbereitet, das Koordinaten-Messgerät selbstständig an die Messung anzupassen und entsprechend ausgebildet, um die Messung sowie Analyse in Bezug auf die technologische Dokumentation durchzuführen.

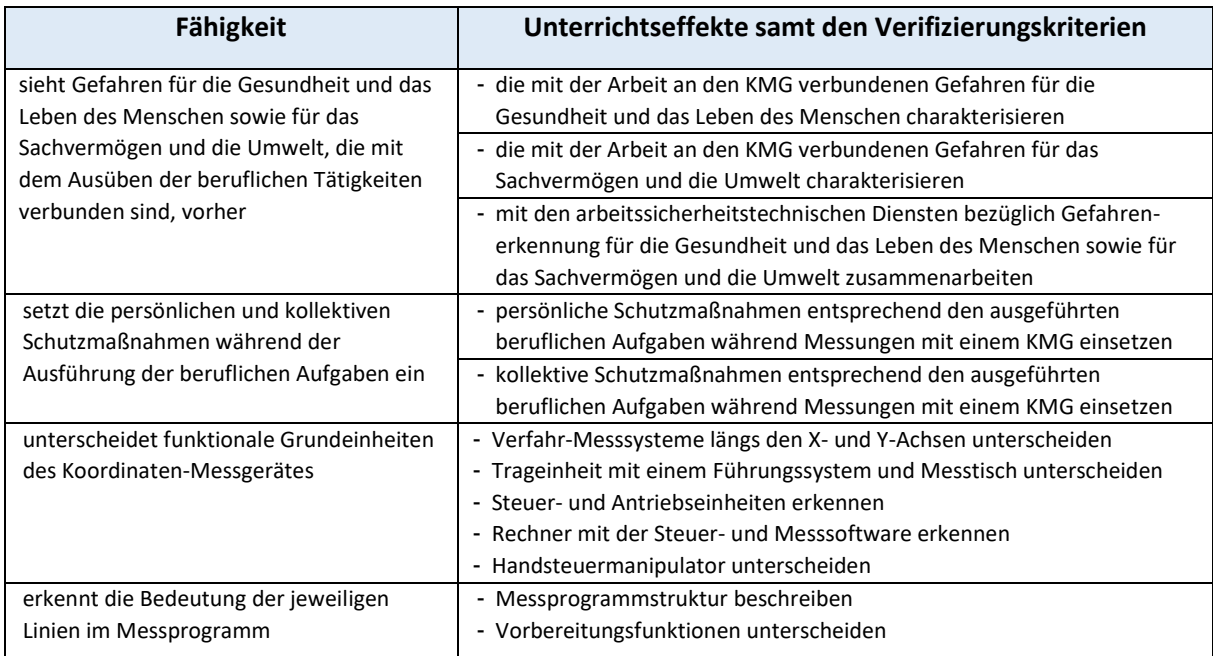

#### **V. Erwartete Leistungen**

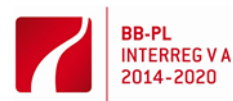

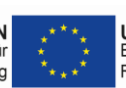

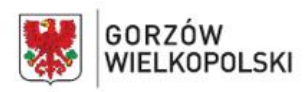

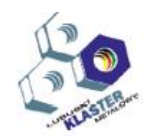

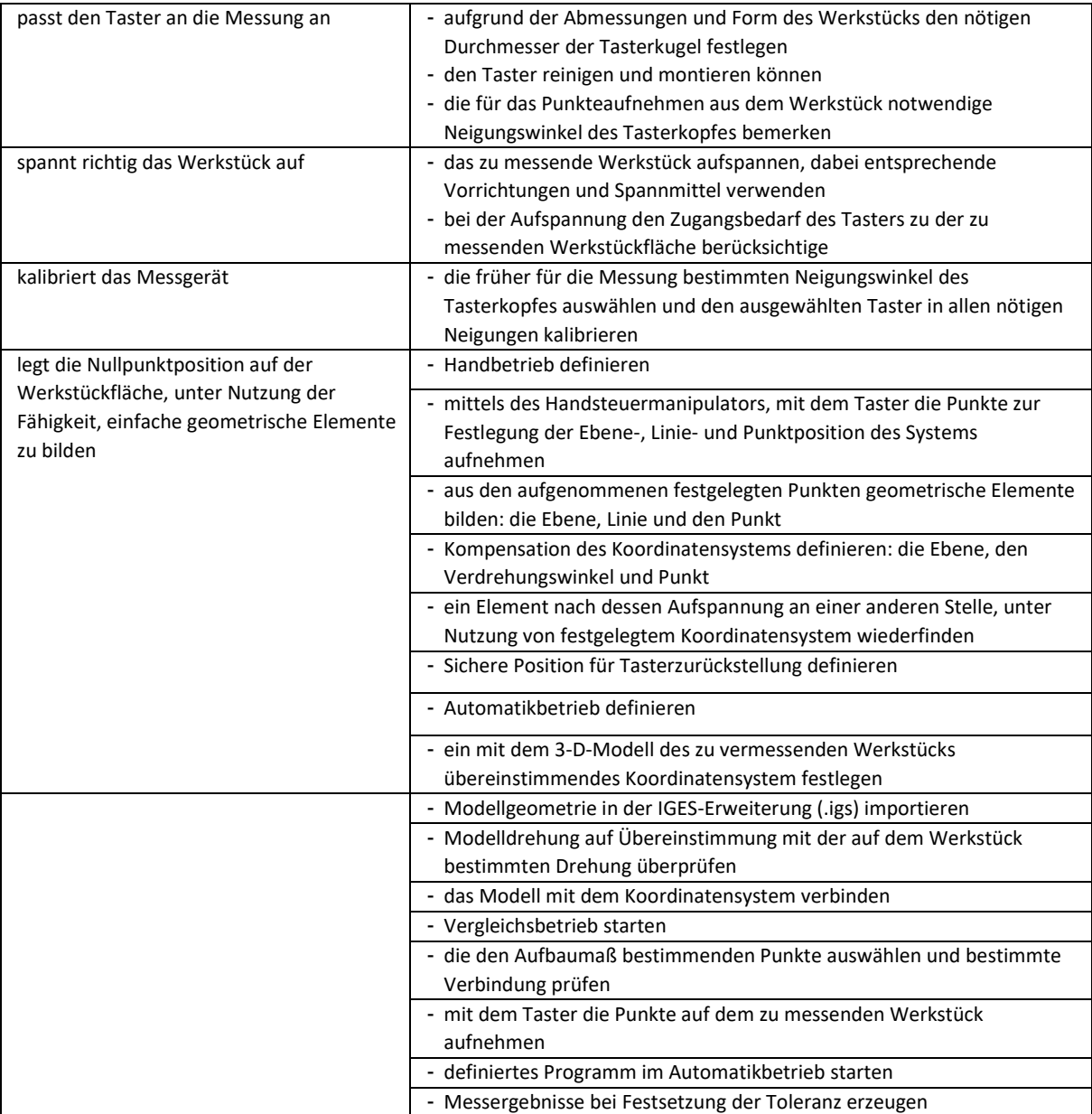

#### **VI. Unterrichtsinhalte:**

Programm:

**THEORETISCHER TEIL (16 Stunden, 2 Tage)**

Der theoretische Teil des Unterrichtsmoduls beinhaltet die Problematik der Arbeitsschutz während der Arbeit am KMG. Annäherung des Funktionsprinzips des KMGs. Erinnerung an die technische Zeichnung. Besprechung der funktionellen Baugruppen der Maschine und deren Funktionen. Während des theoretischen Unterrichts werden alle Probleme anhand von Beispielen besprochen.

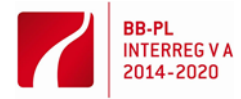

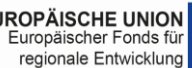

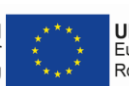

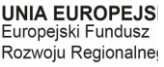

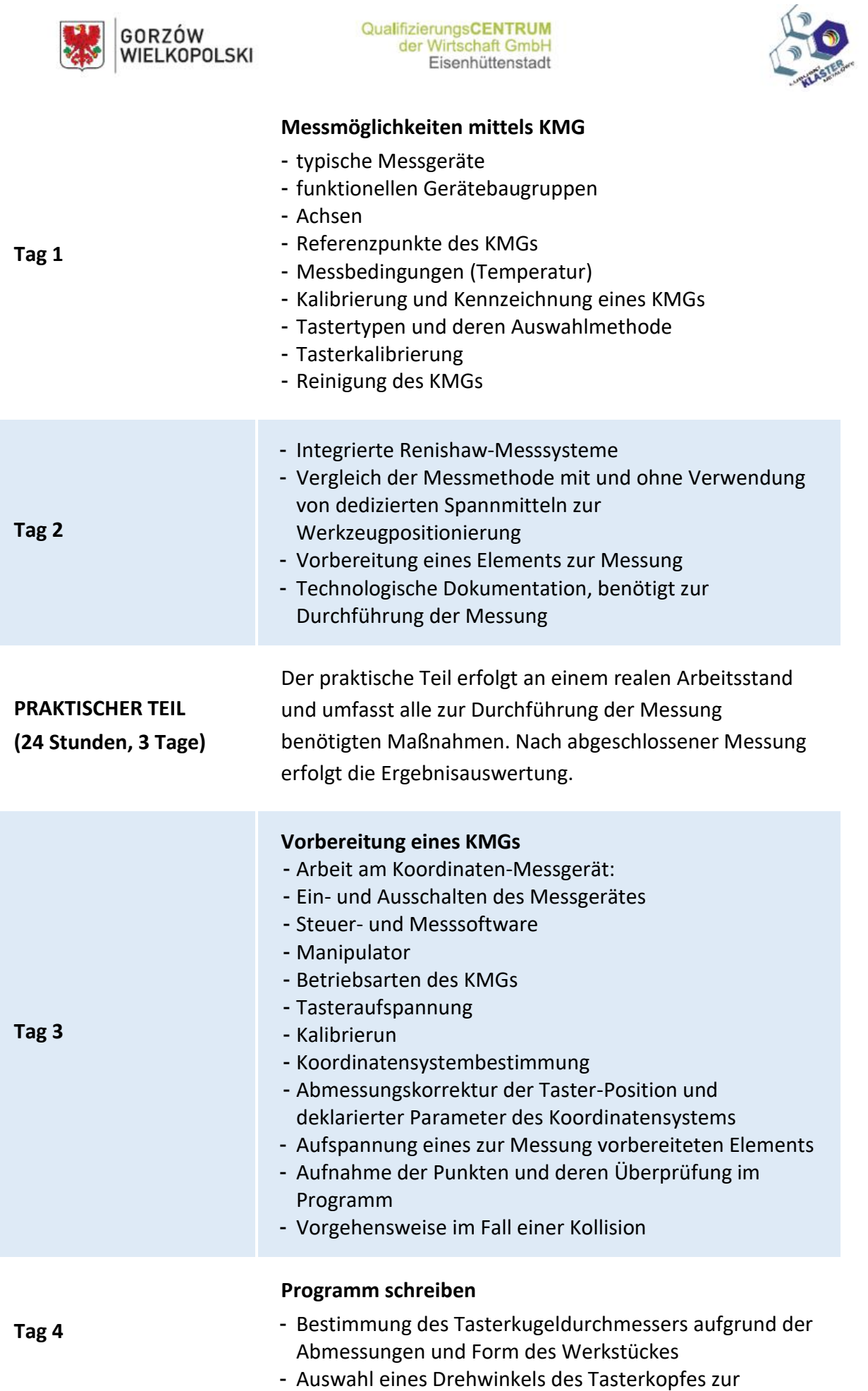

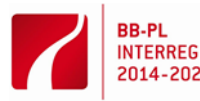

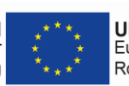

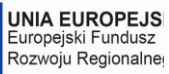

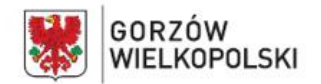

Messung und Kalibrierung ausgewählten Tasters bei

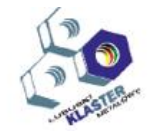

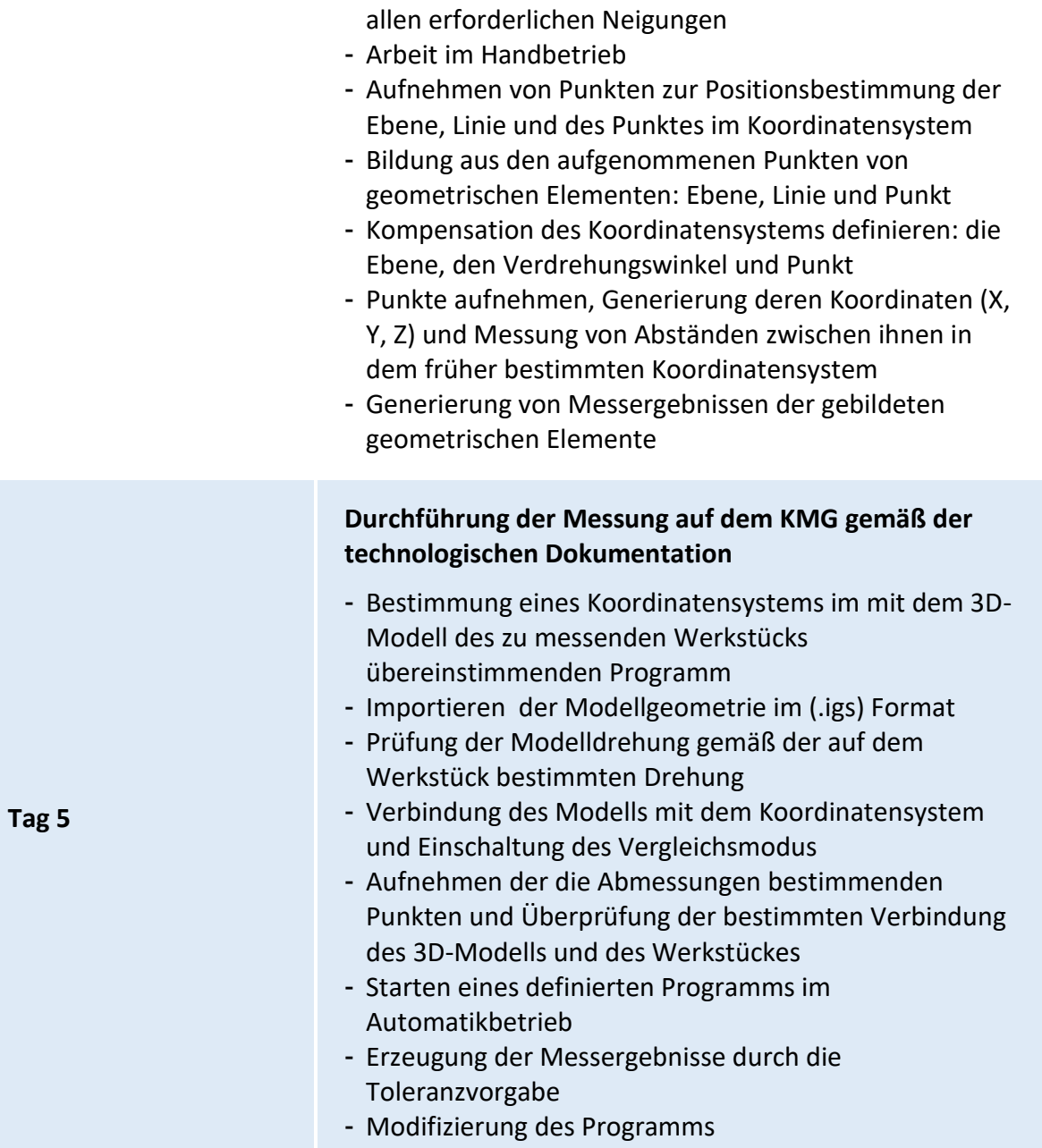

#### **VII. Arbeitsmethoden mit den Teilnehmern**

Es wird empfohlen solche Methoden zu verwenden, wie: Leittextmethode, Projektmethode, praktische Übungen und demonstrative Methode. Für die Übungen sind entsprechende Anweisung und der Leittext zu erstellen. Während des Erlernens von den Messungen an einem KMG soll der Teilnehmer über den Leittext verfügen, der ihm erleichtert die Problematik zu verstehen. Jeder Teilnehmer soll die Fertigkeiten erwerben, ein KMG vorzubereiten und damit die Messungen durchzuführen.

Es sollte auch auf die Bildung von beruflicher Einstellung geachtet werden. Es handelt sich hier um: Beachtung der Arbeitsschutzregeln, Einhaltung der Sauberkeit und Ordnung auf dem Arbeitsplatz, sorgfältige Durchführung der Aufgaben, und auch Fähigkeit, die Arbeit sachkundig individuell und kollektiv zu organisieren.

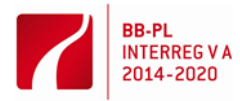

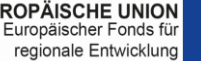

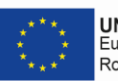

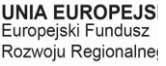

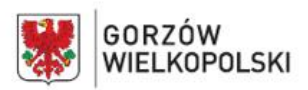

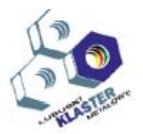

Bevor mit der Durchführung der Übungen begonnen wird, müssen die Teilnehmer mit den Arbeitsschutzanordnungen vertraut gemacht werden.

#### **VIII. Durchführungsort – Name/Beschreibung der Arbeitsräume**, wo das Erwerben von jeweiligen Fertigkeiten erfolgen soll.

Der Unterricht kann praktisch an solchen Stellen erfolgen, wie: Universitätslabors oder Unternehmen, wo die Universitätsabsolventen potentiell eine Anstellung finden.

#### **IX. Auflistungen von Werkzeugen, Maschinen und Einrichtungen sowie Beschreibungen der Art und Weise, wie sie bei der Unterrichtsmoduldurchführung genutzt werden.**

Die Unterrichtsbetätigungen sollen in einem Saal mit sechs Arbeitsständen für die Teilnehmer und in einem Messlabor, ausgestattet mit einem Lehrer-Rechnerstand mit einem Drucker, Plotter, Scanner und Multimedia-Projektionsapparat, Koordinaten-Messgerät ausgerüstet mit allen erforderlichen Baugruppen (Gerätebasis mit dem Führungssystem und Messtisch, Mess-Tasterkopf, Rechner mit der Steuer- und Messsoftware, Steuer- und Antriebseinheiten, Handsteuermanipulator) geführt werden, womit der Teilnehmer seine erworbenen Fertigkeiten üben kann.

**X. Validierungsmethoden der erzielten Leistungen.** (Welche Verfahren werden wir zur Überprüfung verwenden – z.B. Tests, Präsentationen, Beobachtung, Simulation, u. Ä.)

Im Laufe der Realisierung des ausarbeiteten Unterrichtsprogramms können die erworbenen Fertigkeiten und Kenntnisse aufgrund:

- mündlicher Tests,
- Kompetenztests,
- Beobachtung der Vorgehensweise des Teilnehmers bei der Durchführung von den ihm gestellten Aufgaben,
- Darstellungsweise des vom Teilnehmer erstellten Projektes überprüft werden.

Es wird empfohlen, die praktischen Fertigkeiten auf Grund der Beobachtung der vom Teilnehmer bei der Durchführung von Übungen ausgeübten Tätigkeiten zu überprüfen. Kriterien zur Beurteilung des Beherrschungsniveaus der praktischen Fähigkeiten sollen Folgendes berücksichtigen:

- Beachtung der Arbeitsschutzanordnungen beim Betrieb von dem KMG,
- Arbeitsplatzorganisation,
- Genauigkeit der durchgeführten Messungen,
- Qualität der geleisteten Arbeit.

Nach dem Realisierungsabschluss des Programms einer Moduleinheit wird empfohlen, einen praktischen Test durchzuführen. Die Testaufgaben sollen die Vorbereitung des KMGs zum Betrieb und die Durchführung einer Messung samt der Ergebnisanalyse betreffen. In der Endnote einer Moduleinheit sollen Ergebnisse aller vom Lehrer zur Beurteilung der Leistung des Teilnehmers genutzten Überprüfungsarten berücksichtigt werden.

#### **XI. Literaturvorschlag**

- Betriebsanweisung PC-DMIS 3.0
- Schulungsunterlagen der Firma RENISHAW
- **XII. Beispiel eines Unterrichtprogramms** mit Beispielen von Übungs- und Aufgabensätzen
	- 1) Übung: Vermessung eines Werkstückes unter Verwendung der Koordinaten-Messmaschine mit einem Steuer- und Messsoftwarepaket PC-DMIS.

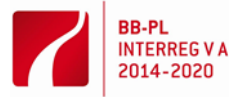

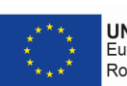

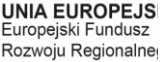

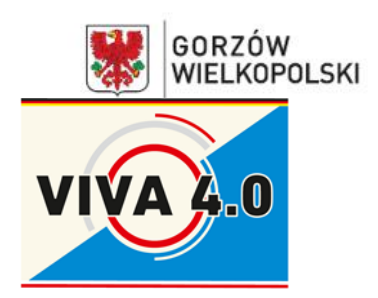

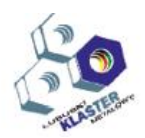

*Grenzüberschreitendes Ausbildungsmodell "ViVA 4.0" / Transgraniczny model dualnego kształcenia zawodowego "ViVA 4.0"*

# **ÜBUNG:**

**Vermessung eines Werkstückes unter Verwendung eines Koordinaten-Messgerätes (KMG) mit einem Steuer- und PC-DMIS-Messsoftwarepaket.**

> **Modulbezeichnung: CNC - Messungen von Werkzeugen und -stücken**

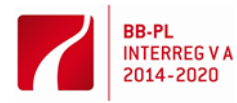

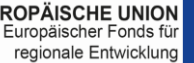

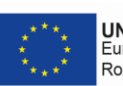

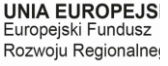

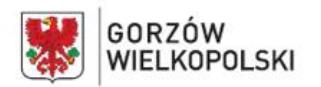

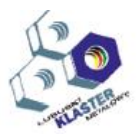

# **1 Zielsetzung der Übung**

Ziel der Übung ist, sich mit den grundsätzlichen Tätigkeiten vertraut zu machen, die bei der Vorbereitung des Koordinaten-Messgerätes (KGM) zur Messung eines Werkstückes durchzuführen sind und die Durchführung der Messung.

### **2 Einführung**

2.1 Grundsätzliche Funktionsbaugruppen des Messgerätes, Verfahrsysteme

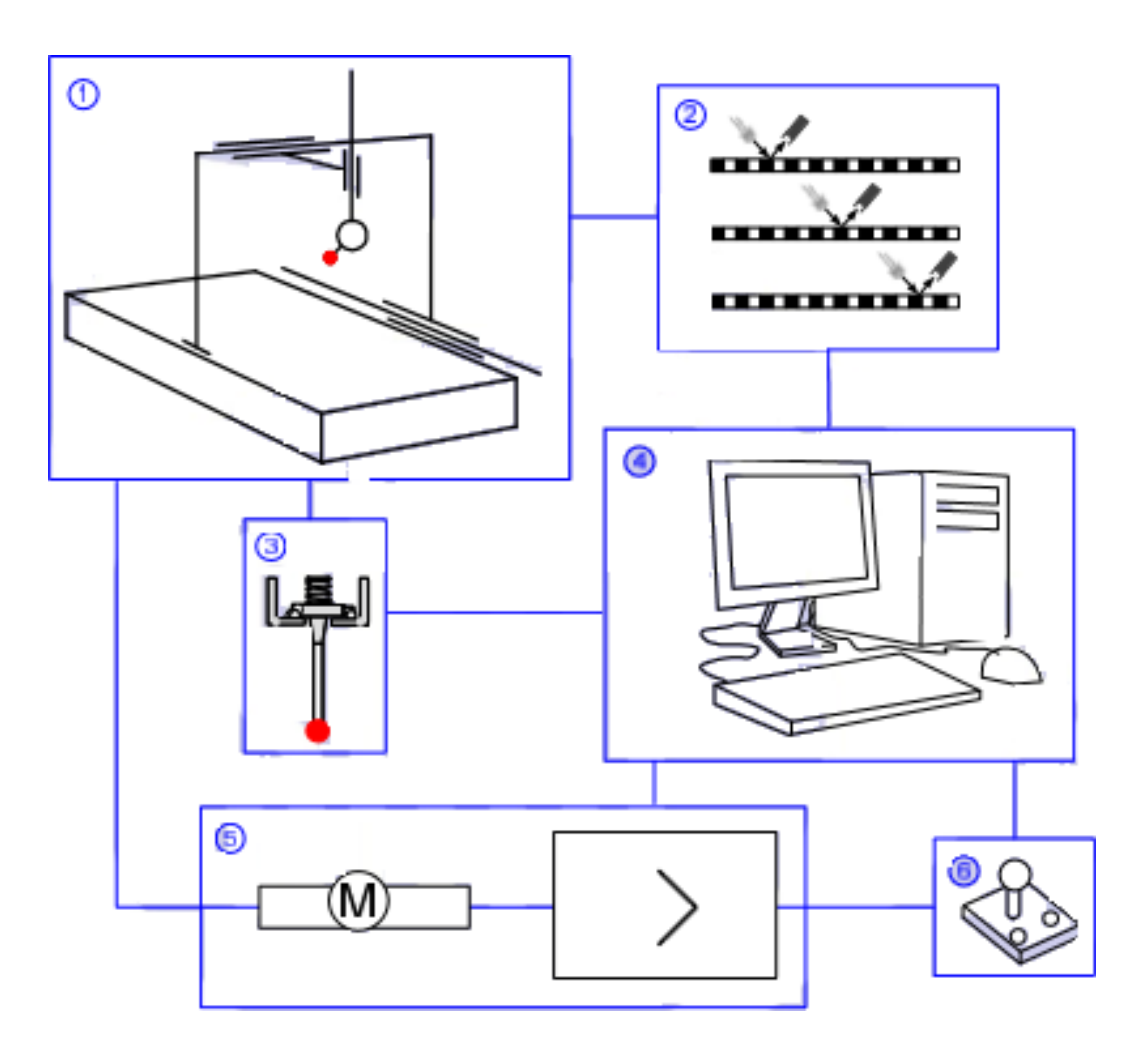

#### **Abb. 1** - Funktionsbaugruppen:

- 1) Gerätebasis mit dem Führungssystem und Messtisch;
- 2) Messsysteme der Verschiebung längs den X-, Y- und Z-Achsen;
- 3) Messtasterkopf;
- 4) Rechner mit der Steuer- und Messsoftware;
- 5) Steuer- und Antriebssysteme;
- 6) Handsteuermanipulator

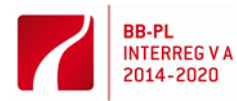

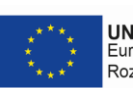

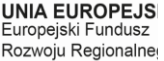

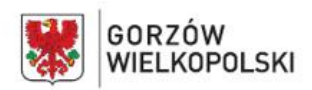

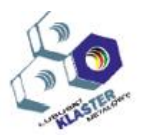

2.2 Das Koordinaten-Messgerät wird mit Längennormalen ausgerüstet, an welchen die Koordinatenablesung (X, Y, Z) beim Kontakt der Tasterspitze mit der Werkstückoberfläche erfolgt. Der Tasterkopf dient also zur Ortung der Punkte des zu messenden Werkstückes, das im Messraum des KMGs aufliegt. Die Messung der Punktelage erfolgt mittels der Messlineale, die in jeder Geräteachse positioniert sind (Abb. 2).

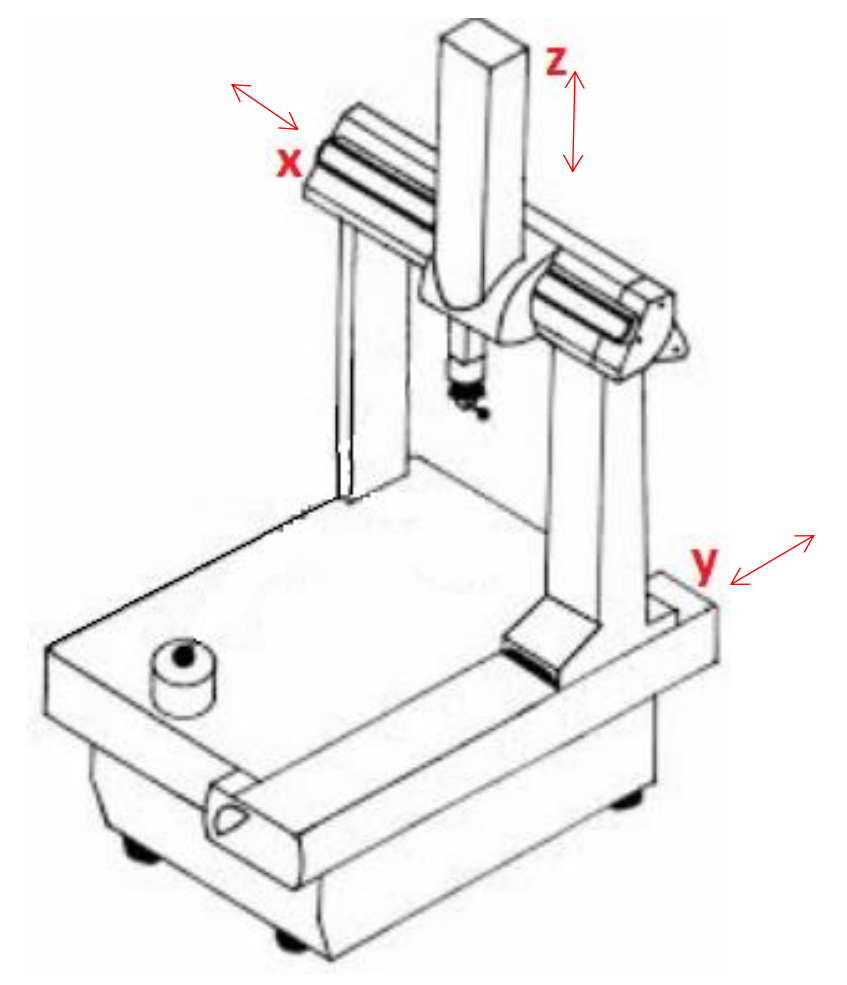

**Abb. 2** - Verfahrsysteme längs der Achsen X, Y, Z

#### **3 Arbeit mit der Programmschnittstelle**

3.1 Bildschirmmaske des PC-DMIS Programms

Während der Messung sind der Handsteuermanipulator sowie der Rechner mit der Steuer- und Messsoftware zugänglich. Auf der Abb. 3 wurde die Ansicht der Schnittstelle des Steuer- und Messprogramms mit ausgerollter Toolbar dargestellt.

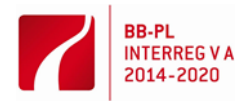

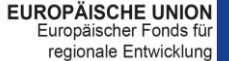

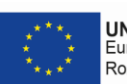

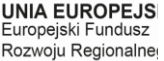

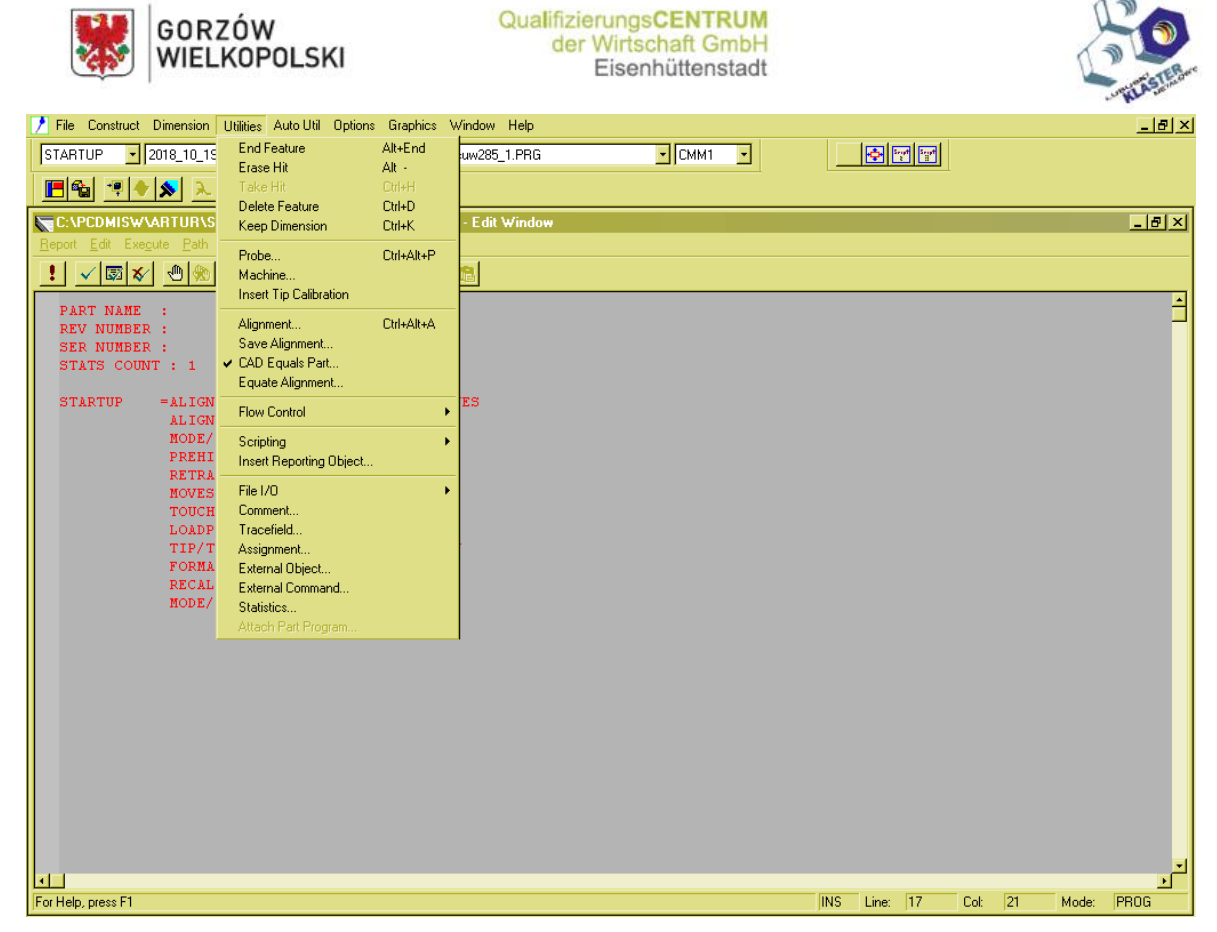

**Abb. 3** - Schnittstelle des Steuer- und Messprogramms.

3.2. Programmtools

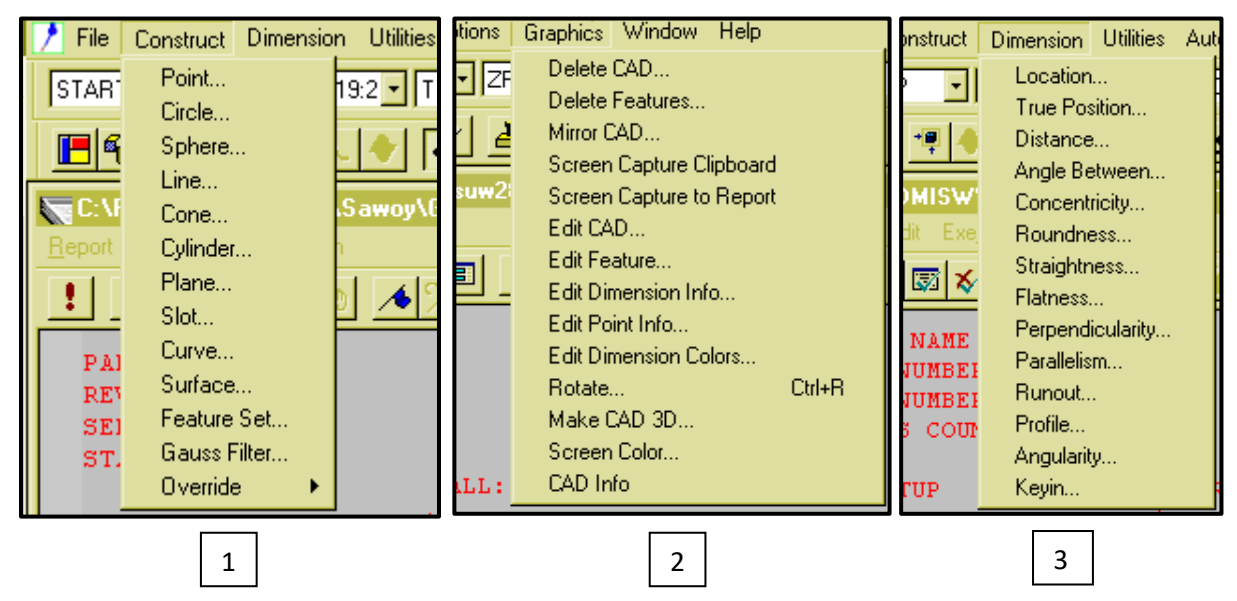

**Abb. 4** - Grundsätzliche Tools, die während der Messung benutzt werden, sind Befehle:

- 1) Geometrie konstruieren (Construct) definierte geometrische Figuren bilden Referenzpunkte bei der Bestimmung des Koordinatensystems und unterstützen die Messung indem diese die Relationen zwischen den Geometrien bilden, welche in der Form des zu messenden Werkstückes enthalten sind.
- 2) Ein 3D-Modell zufügen (Graphics) Messung, beruhend auf dem Vergleich des Werkstückes mit dem 3D-Modell, bedarf des Herunterladens von der Datei des früher importierten Modells. Diese Hilfsprogramme geben eine Möglichkeit seine Lage in der Relation zum Koordinatensystem zu modifizieren.

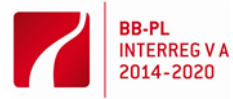

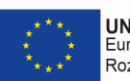

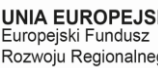

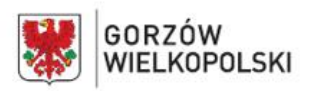

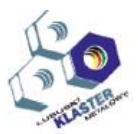

3) Abmessungen generieren (Dimension) – es generiert Abstände in der Relation zu einem früher bestimmten Koordinatensystem, gibt die Abweichung vom Modell an und hilft den Maß auf Grund früher bestimmter geometrischen Relationen zu definieren.

#### **4 Vorbereitung des KMGs zur Messung**

Die KMG-Vorbereitung zur Messung umfasst solche Arbeitsgänge, wie:

- 4.1 Überprüfung, auf der Kennzeichnung, die an einer sichtbaren Stelle aufgebracht werden soll, ob die Frist der Folgekalibrierung des KMGs, durchgeführt von einem akkreditierten Labor, nicht abgelaufen ist.
- 4.2 Einschalten des KMGs und Hochfahren des Rechners mit der Steuer- und Messsoftware.
- 4.3 Reinigung der Gerätebasis und -gestell.
- 4.4 Überprüfung, ob das Normal zur Kalibrierung der Tasterkugel befestigt ist.
- 4.5 Auswahl eines entsprechenden Tasterkugeldurchmessers (dieser ist an die Werkstückgeometrie bei Berücksichtigung des Zugangs zu den zu messenden Flächen anzupassen)
- 4.6 Auswahl des Tasterkugeltypes

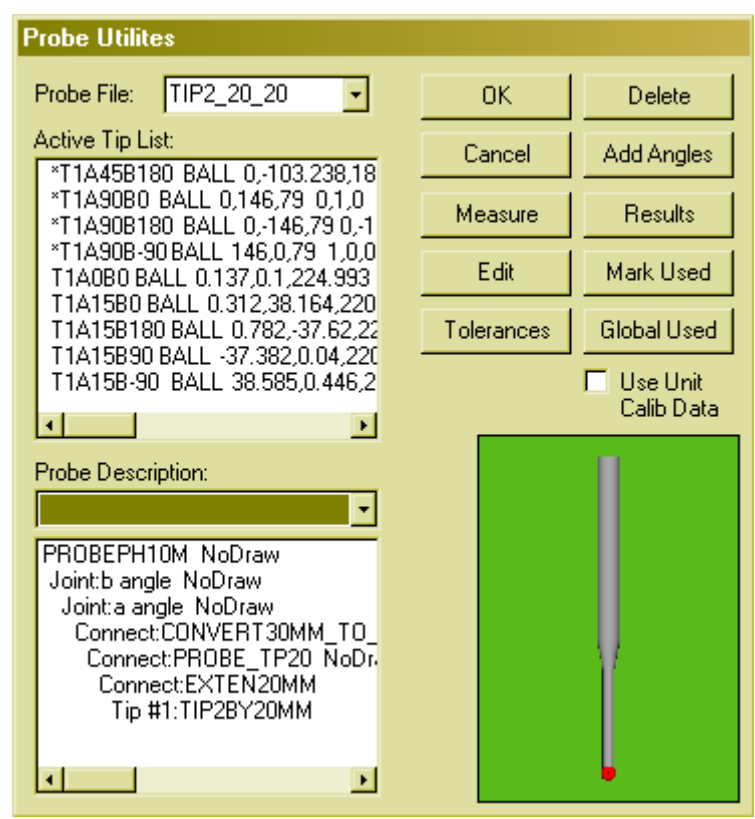

**Abb. 5** - Tastertools

Aus dem Toolmenü sind Tasteroptionen (*Probe*) anzuwählen:

 Im Fenster *Probe File* eine definierte Tasterkugel auswählen; die Kennzeichnung TIP2\_20\_20 hat in ihrem Namen die Beschreibung der ausgewählten Tasterkugel. TIP2 bestimmt den Durchmesser, und 20\_20 die Längen der Spitze und Verlängerung. Im Fenster *Probe Description* erscheint eine detaillierte Beschreibung des ausgewählten Tasters und Tasterkopfes.

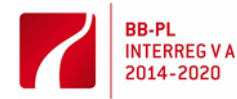

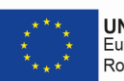

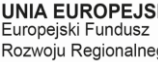

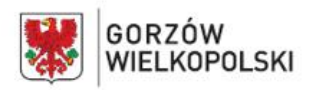

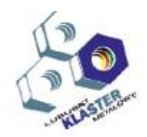

- Im Fenster *Aktiv TIP List* ist die Tasterspitze zu markieren, welche wir kalibrieren möchten (mit dem Sternchen (\*) sind nicht kalibrierte Tasterspitzen gekennzeichnet), um die Kalibrierungsreihenfolge festzulegen ist die Ctrl-Taste auf der Computer-Tastatur gedrückt zu halten und anschließend mit der Maus im *Fenster der aktiven Tasterspitze* eine Tasterspitze auszuwählen*.* Sind keine Tasterspitzen angewählt worden, so wird der Benutzer gefragt, ob er alle Tasterspitzen messen will.
- 4.7 Tasterkalibrierung
	- Sobald die Schaltfläche *Measure (Messung)* mit der Maus angeklickt wird, wird das Dialogfenster *Mesure Probe (Tastermessung)* aktiviert.

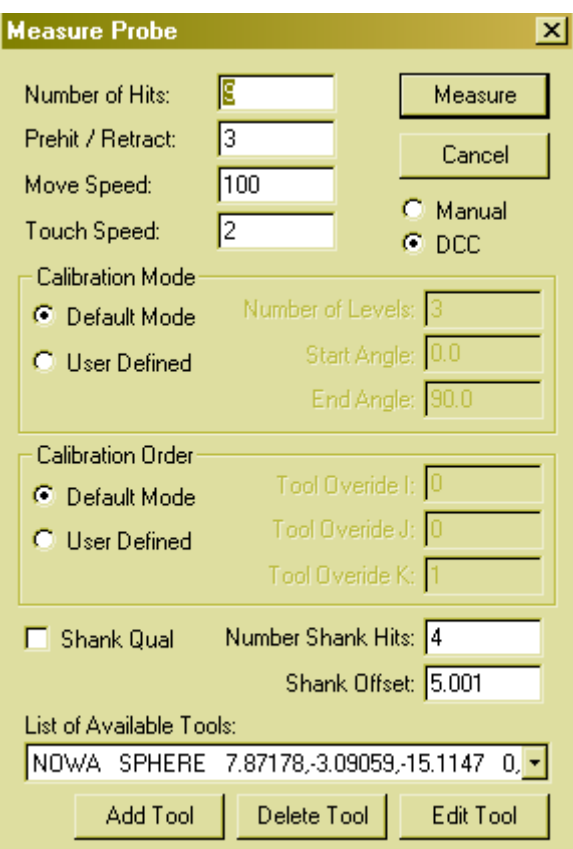

**Abb. 6** - Tastermessung

- *Number of Hits* gibt Kontaktanzahl im bestimmten Kalibriermodus an. Mit dem Mausanklicken im Werte-Feld wurde die Anzahl 9 angewählt.
- *Pre-hit /Retrackt*  dieses Feld erlaubt den Tasterabstand vor dem Kontakt zur Kalibrierung von Tasterkopf zu bestimmen. Mit dem Mausanklicken im Werte-Feld wurde der Wert 3 eingetragen.
- *Move Speed*  das Bewegungsgeschwindigkeitsfeld erlaubt die Geschwindigkeit der Kalibrierung zu bestimmen. Eingetragene Zahl ist ein prozentualer Wert aus dem Bereich von 1% bis 100%. Mit dem Mausanklicken im Werte-Feld wurde der Wert 100 eingetragen.

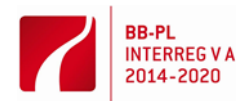

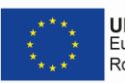

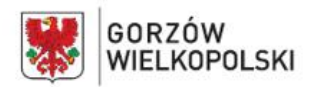

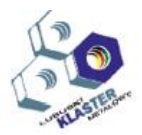

 *System Mode* – das Anwählen des Standardmodus zeigt an, dass PC-DMIS eine festgelegte Anzahl Messpunkte längs des Äquators des Kugelnormals und zusätzlich noch einen Kontakt auf dem Normal-Pol (senkrecht zum Tasterkopf) aufnehmen soll. Dabei wird die Kollision mit dem Normalschaft vermieden.

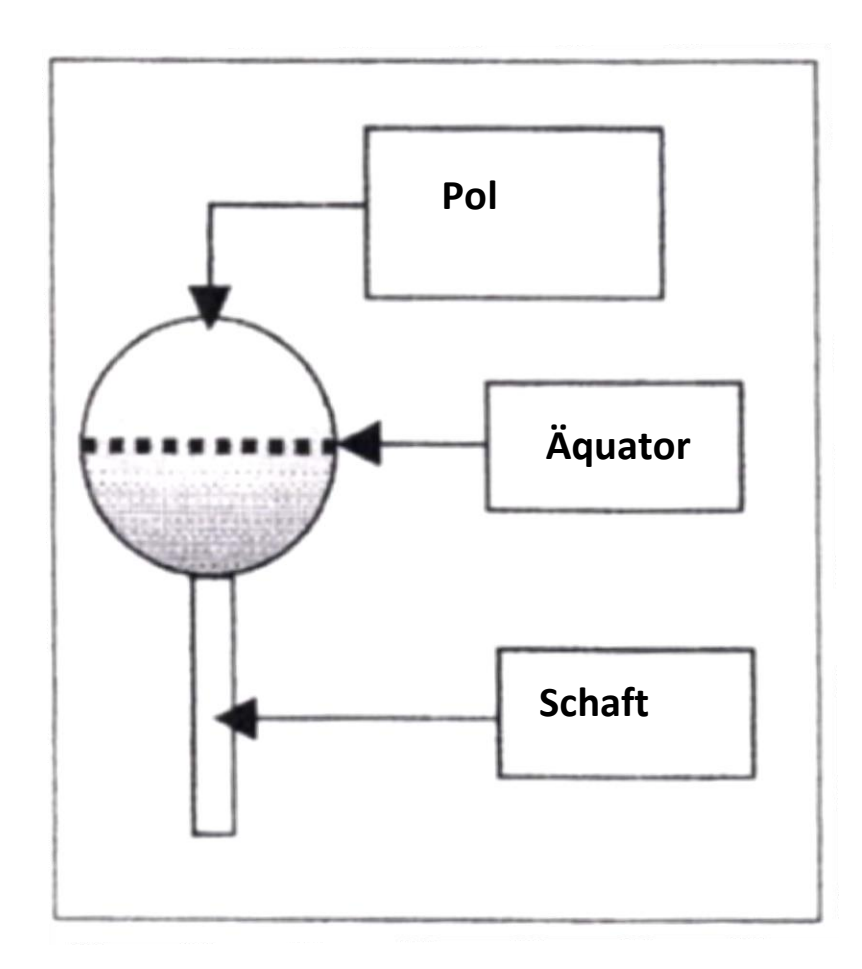

**Abb. 7** - Kalibrierkugelnormal

- Die ausgeführten Tätigkeiten sein ausreichend, um eine Standardkalibrierung aller ausgewählten Tasterspitzen durchzuführen. Mit der Maus wird *Measure* und anschließend *Calibrate Tips* (*Kalibrierung von Tasterspitzen*) angeklickt. Während dieser Aktivität wird das KMG die Punkte für den Taster vom Normal aufnehmen und dessen Abmessungen und Lage festlegen.
- Nach Abschluss der Kalibrierung können mit der Schaltfläche *Results* die neuesten Kalibrierungsergebnisse in einem Dialogfenster Calibration Results eingeblendet werden.

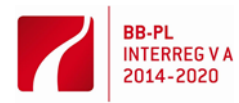

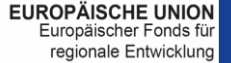

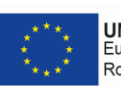

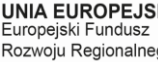

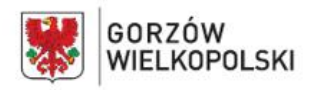

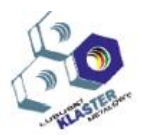

### **5 Durchführung der Messung**

5.1 Der zu messende Gegenstand ist ein Werkzeug zum Funkenerodieren in der Ausführung mit einem EROWA Spannfutter, kompatibel mit den Spannvorrichtungen, die am KMG, an der CNC-Bearbeitungsmaschine, mit der die Elektrode erzeugt wurde, sowie an der Erodiermaschine angebracht sind. Solches System erlaubt das Werkzeug zu messen, bevor es im Erodiermaschinenmagazin montiert wird und ermöglicht auf die Messung des Werkzeuges vor dem funkenerosiven Bearbeiten zu verzichten. Die zur Werkzeugpositionierung erforderlichen Daten sind die Basishöhe, gemessen von den Spannfutterstützen (Z), der Wert des Abstandes aller Werkzeugflächen vom 3D-Modell, sowie die Überprüfung, ob ggf. eine Verschiebung von dem zentralen Spannpunkt in den X- und Y-Achsen erfolgte. Nach der entsprechenden Verspannung kann mit der Programmdefinition begonnen werden.

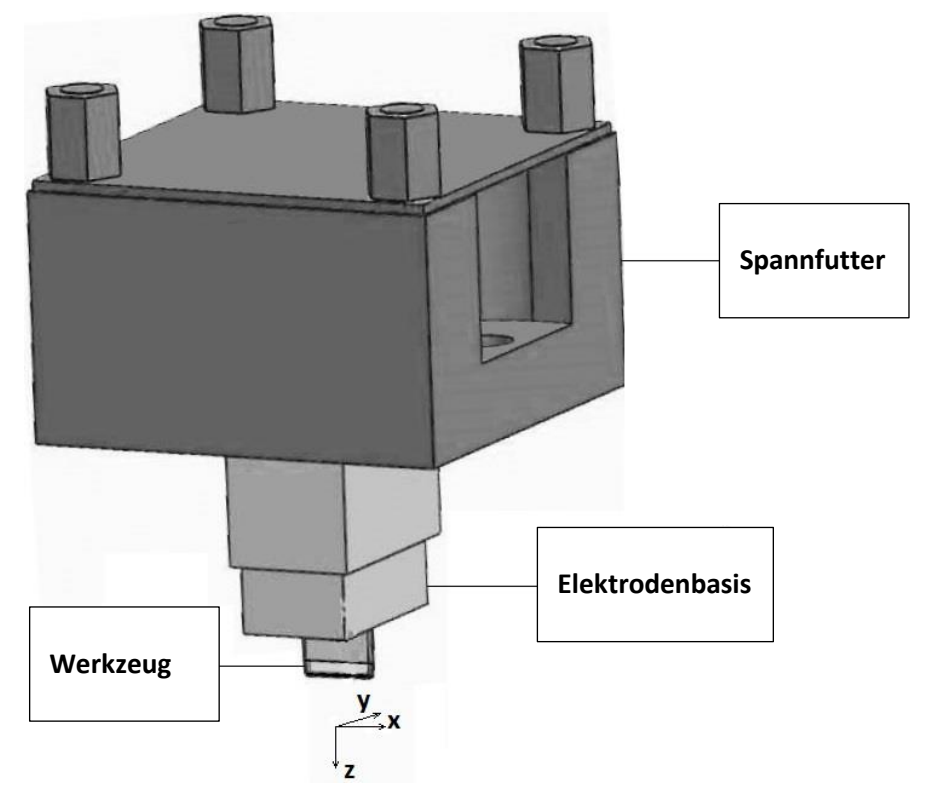

- **Abb. 8** Werkzeug zum Funkenerodieren in einem Spannfutter im EROWA System.
- 5.2 Das Programm beginnen wir mit eingetragenem Koordinatensystem der Verspannung. Es wird unser Referenzpunkt zur Messung. Es ist gemeinsam für Bearbeitungsmaschinen als auch fürs KMG definiert.
	- zur Kollisionsvermeidung definieren wir einen sicheren Abstand

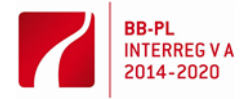

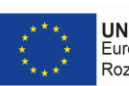

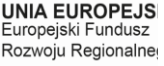

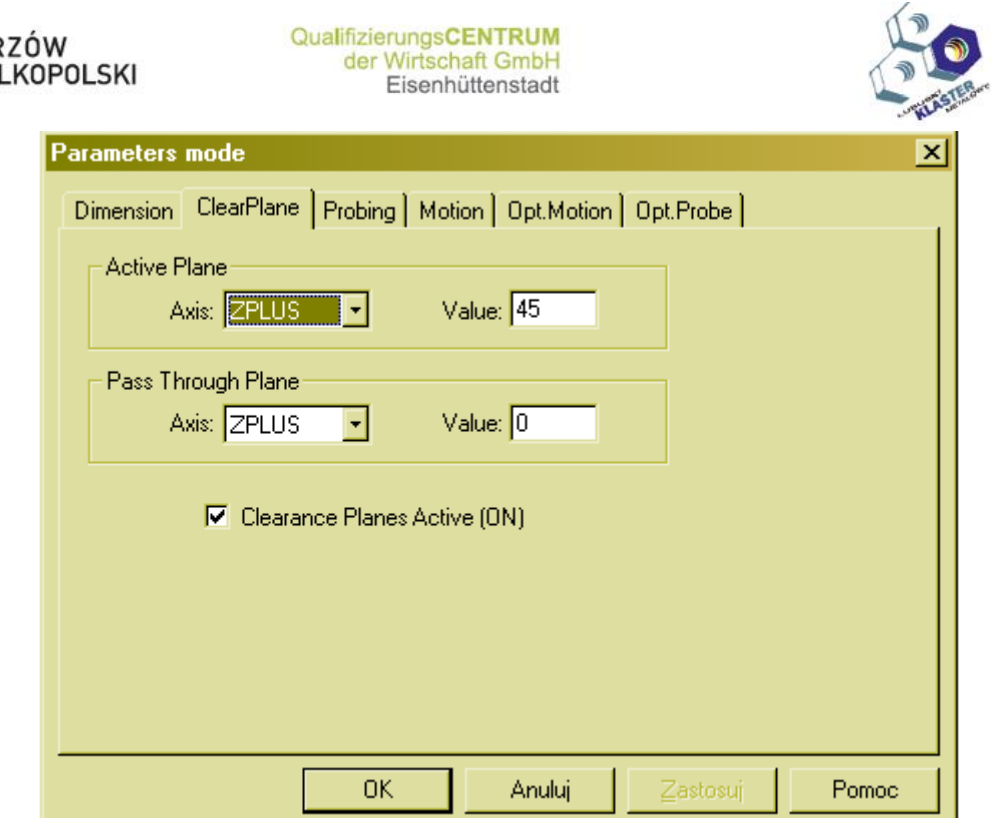

**Abb. 9** - Sichere Position für den Taster nach jeder Punkteaufnahme.

- Um nach dem Programmschreiben diesen starten zu können und präzise Messergebnisse zu erhalten, stellen wir im Programm den Automatikmodus ein.
- Mit dem Handsteuermanipulator nehmen wir den Punkt aus der Basisebene auf (erste Information über das Werkzeug). Es ist die Werkzeughöhe (Z-Achse). Vier Linien längs der Basis (jeder der Basiswänden) in den X- und Y-Achsen.
- Wir bilden Punkte im Schnittpunkt dieser Linien, die uns die Basisecken auf der XY-Ebene bestimmen. Der Schnittpunkt der Diagonalen des gebildeten Rechtecks gibt uns einen Punkt mit den Koordinaten der Basismitte. Es bildet gleichzeitig die Verschiebung aus dem zentralen Verspannungspunkt in den Xund Y-Achsen (zweite Information über das Werkzeug).
- Definieren des Koordinatensystems bedarf der Nutzung der aufgenommenen Punkte
	- 1. Level (Ausrichten zur gewählten Ebene)
	- 2. Rotate (Drehwinkel in Relation zur gewählten Basisgerade)
	- 3. Origin (Aufhängepunkt des Koordinatensystems Basismitte für X, Y; für Z – ein Punkt auf der Basisfläche mit Berücksichtigung des vorgegebenen Abstands auf der CNC-Bearbeitungsmaschine)
	- 4. CAD-PART Verbindung mit dem Koordinatensystem des Modells

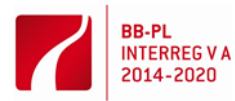

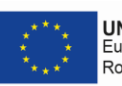

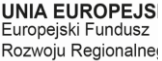

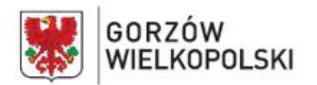

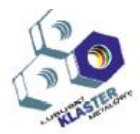

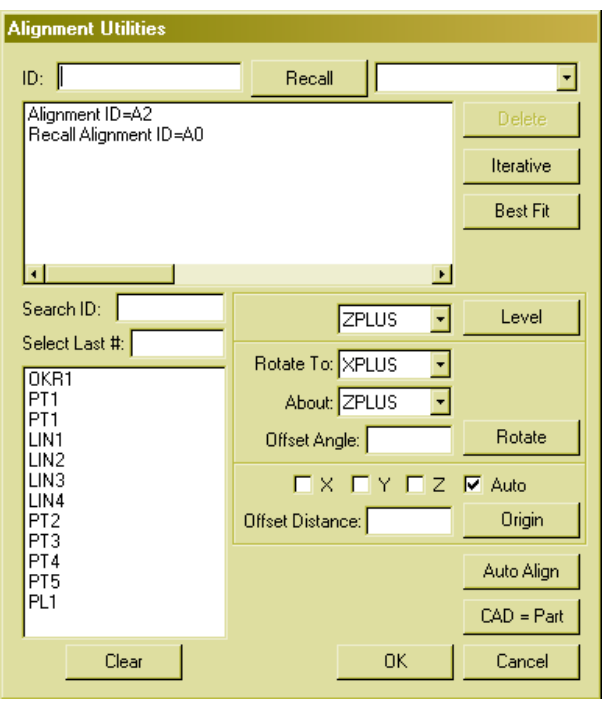

**Abb. 10** - Hilfsprogramme für das Koordinatensystem

• Import des CAD-Modells und dessen Verbindung mit dem Koordinatensystem ermöglicht einen Vergleich mit dem Modell, bei vorherigem Markieren von Find Nominals in den Programmoptionen.

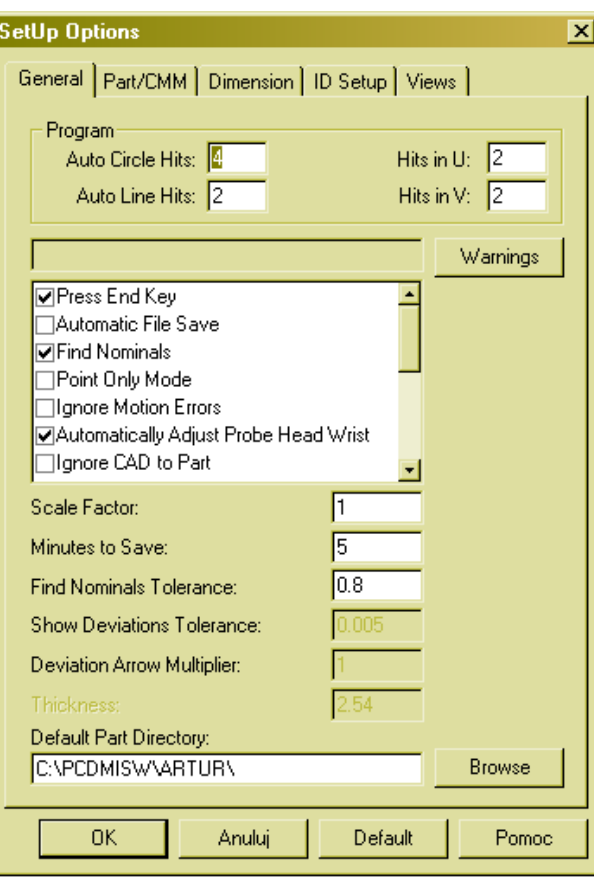

**Abb. 11** - Vergleich mit dem Modell

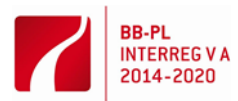

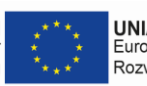

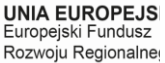

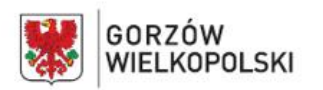

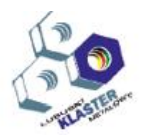

 Nach dem Import von Teil können jetzt Messpunkte aufgenommen und deren Abweichung vom Modell bestimmt werden (dritte Information über das Werkzeug)

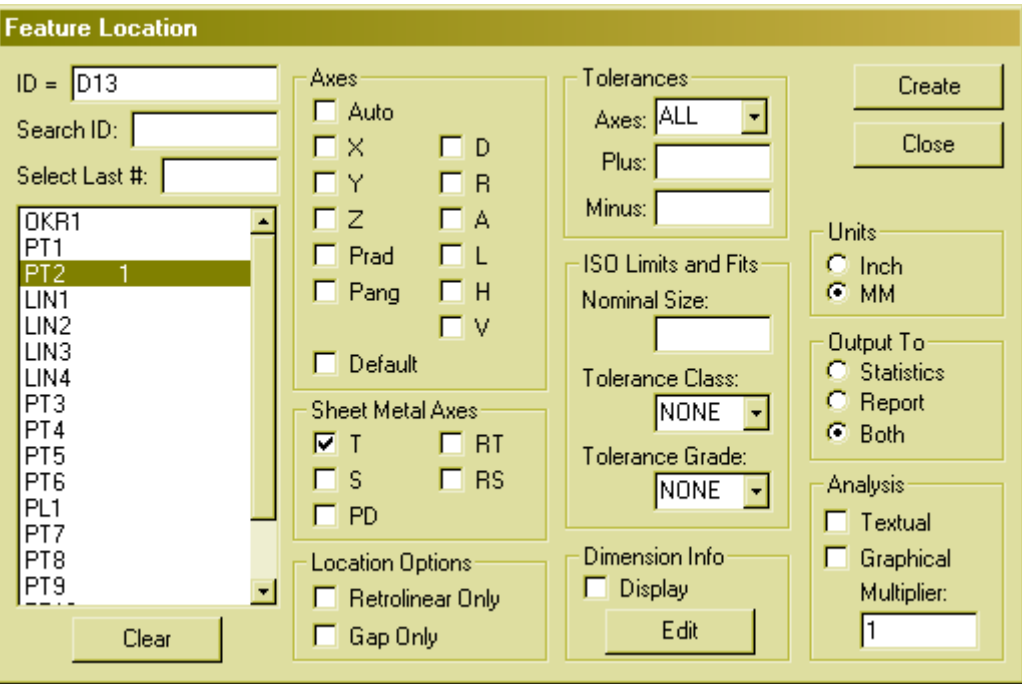

**Abb. 12** - Fenster zum Einblenden der Abmessungen

 Programm markieren und im Automatikmodus starten, um die Messergebnisse zu aktualisieren.

# **6 Übungsablauf**

Zur Ausführung des Werkstückes entsprechend dem vorher vorbereiteten Programm:

- das KMG einschalten und den Rechnen mit der Steuer- und Messprogramm hochfahren
- das KMG reinigen
- die Raumtemperatur überprüfen
- den Taster im Tasterkopf montieren
- das Werkstück vor der Messung reinigen
- das Werkstück im Spannfutter des EROWA-Systems aufspannen
- die Tasterkugel kalibrieren
- die Punkte zur Bildung von Referenzgeometrien auf dem Werkzeug aufnehmen
- das Koordinatensystem, gleich für das Werkzeug und 3D-Modell, definieren
- sicheren Abstand für die Rückfahrt des Tasters nach Aufnahme jedes einzelnen Punktes definieren
- ein Modell aus der Datei im IGES-Format importieren
- den Vergleichsmodus des Werkstückes mit dem Modell starten
- Messpunkte aufnehmen
- die Abweichung vom Nennwert in der vorgegebenen Toleranz erzeugen
- das Programm überprüfen
- einzelne Programmblocks starten
- mit dem Tasterkopf in die sichere Position zurückfahren
- das gemessene Werkstück ausbauen und die Messungen analysieren

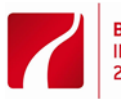

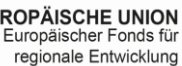

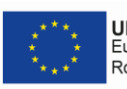

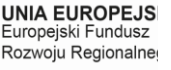

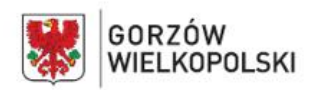

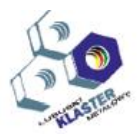

# **7 Vorbereitung zur Übung**

Kenntnis der grundsätzlichen Programmfunktionen PC-DMIS ist die Voraussetzung der Teilnahme an der Übung.

## **8 Übungsbericht**

Der Übungsbericht soll beinhalten:

- Übungsthema und Datum der Übungsdurchführung, Kennzeichnung der Gruppe
- Namen der Teilnehmer
- Ziel der Übung
- Prüfstandschema
- Messbedingungen
- Beschreibung der ausgeführten Tätigkeiten
- Zeichnung des zu messenden Werkstücks
- Messprotokoll
- Fazit

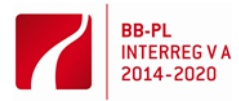

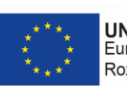

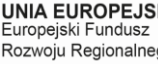